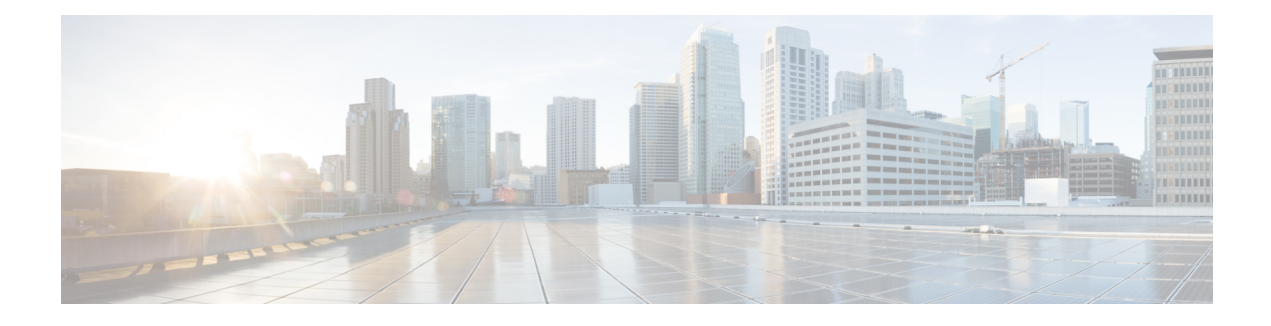

# **Circuit Emulation Service over UDP**

The Circuit Emulation Service over UDP feature extends the implementation of Cisco IOS Circuit Emulation Service (CES) by supporting pseudowire emulation (PWE) function to be performed over an Internet Protocol (IP) network directly.

- Finding Feature [Information,](#page-0-0) page 1
- [Restrictions](#page-0-1) for Circuit Emulation Service over UDP, page 1
- [Information](#page-1-0) About Circuit Emulation Service over UDP, page 2
- How to Configure Circuit [Emulation](#page-2-0) Service over UDP, page 3
- [Configuration](#page-6-0) Examples for Circuit Emulation Service over UDP, page 7
- Additional [References,](#page-7-0) page 8
- Feature [Information](#page-8-0) for Circuit Emulation Service over UDP, page 9

## <span id="page-0-0"></span>**Finding Feature Information**

Your software release may not support all the features documented in this module. For the latest caveats and feature information, see Bug [Search](http://www.cisco.com/cisco/psn/bssprt/bss) Tool and the release notes for your platform and software release. To find information about the features documented in this module, and to see a list of the releases in which each feature is supported, see the feature information table at the end of this module.

Use Cisco Feature Navigator to find information about platform support and Cisco software image support. To access Cisco Feature Navigator, go to [www.cisco.com/go/cfn.](http://www.cisco.com/go/cfn) An account on Cisco.com is not required.

## <span id="page-0-1"></span>**Restrictions for Circuit Emulation Service over UDP**

- Because CLI on Route Processor (RP) is used to install the Access Control List (ACL) entry, the ACL programming is decoupled from the Layer 2 virtual private network (L2VPN) control plane update. As a result, when a pseudowire circuit goes down, the ACL is still present. Any traffic coming in from the core which matches the ACL is redirected to the egress line card, where it is dropped due to the absence of appropriate entries in the disposition table.
- Pseudowires redundancy is not supported.
- Fragmentation of IP packets is not supported. The Don't Fragment (DF) bit is set when the IP header is inserted.
- Path MTU is not supported.
- Differential synchronization mode is not supported.
- Only the basic Circuit Emulation Service over Packet Switching Networks (CESoPSN) over UDP/IP encapsulation without the optional Real-Time Protocol (RTP) header is supported.

## <span id="page-1-0"></span>**Information About Circuit Emulation Service over UDP**

### **CES Overview**

Circuit Emulation Service—Internetworking Function (CES-IWF) is a service based on ATM forum standards that allows communications to occur between Constant Bit Rate (CBR) or AAL1 CES and ATM User Network Interfaces(UNI); that is, between non-ATM telephony devices(such as classic private branch exchange (PBX) or Time Division Multiplexing (TDM) and ATM devices (such as Cisco 3600 or 7200 series routers). Thus, a Cisco 3600 series router equipped with an OC-3/STM-1 ATM CES network module or a Cisco 7200 series router equipped with an ATM-CES port adapter offers a migration path from classic T1/E1 CBR data communications services to emulated CES T1/E1 unstructured (clear channel) services or structured (N x 64) services in an ATM network.

CES allows you to interconnect existing T1 or E1 interfaces and other kinds of CBR equipment. CES includes features such as PBX interconnect, consolidated voice and data traffic, and video conferencing.

With circuit emulation, data received from an external device at the edge of an ATM network is converted to ATM cells, sent through the network, reassembled into a bit stream, and passed out of the ATM network to its destination. T1/E1 circuit emulation does not interpret the contents of the data stream. All the bits flowing into the input edge port of the ATM network are reproduced at one corresponding output edge port.

An emulated circuit is carried across the ATM network on a PVC, which is configured through the network management system or the router command line interface (CLI).

For more information on configuring CES, see the Configuring ATM module.

### **Pseudowire Emulation over Packet**

Pseudowire Emulation over Packet (PWEoP) is one of the key components that you can use to migrate to a packet-based multi-service network. Circuit Emulation over Packet (CEoP) is a subset of PWEoP. It is used to migrate to all-packet networks from legacy TDM networks, yet providing transport for legacy applications transparently over a packet network. CEoP is the imitation of a physical connection. Many service providers and enterprises operate both packet switched networks and TDM networks. These service providers and enterprises have moved many of their data services from the TDM network to their packet network for scalability and efficiency. Cisco provides routing and switching solutions capable of transporting Layer 2 and Layer 3 protocols such as Ethernet, IP, and Frame Relay. Most applications and services have been migrated to the packet-based network, including voice and legacy applications.

### **Circuit Emulation Services over Packet Switched Network over UDP**

CESoPSN mode is used to encapsulate T1/E1 structured (channelized) services over PSN. Also refered to as structured mode, CESoPSN identifies framing and sends only payload, which can be channelized T1s within DS3 and DS0s within T1. DS0s can be bundled to the same packet. This mode is based on IETF RFC 5086.

SPAs can aggregate individual interfaces and flexibly bundle them together. They can be configured to support either structured or unstructured CES modes of operation per each T1/E1/J1 as well as clear channel DS3 interfaces. Note that DS3 does not support CESoPSN/SAToP currently. It is only supported on 1-Port Channelized OC-3 STM1 ATM CEoP SPA channelized to T1/E1, or on 24-Port Channelized T1/E1 ATM CEoP SPA.

Each supported interface can be configured individually to any supported mode. The supported services comply with IETF and ITU drafts and standards.

The figure below shows the frame format in CESoPSN mode.

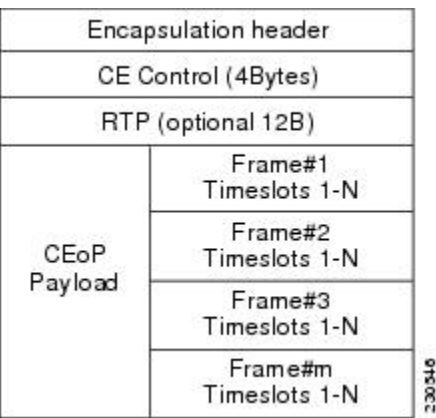

#### **Figure 1: Structured Mode Frame Format**

## <span id="page-2-0"></span>**How to Configure Circuit Emulation Service over UDP**

Perform the following task to configure Circuit Emulation Service over UDP:

#### **SUMMARY STEPS**

- **1. enable**
- **2. configure terminal**
- **3. interface loopback** *interface-number*
- **4. ip address** *ip-address mask* [**secondary**]
- **5. mls cemoudp reserve slot** *slot-number*
- **6. pseudowire-class** *pseudowire-class-name*
- **7. encapsulation udp**
- **8. ip local interface loopback** *interface-number*
- **9. ip tos value** *number*
- **10. ip ttl** *number*
- **11. exit**
- **12. controller** {e1 | t1} *slot* **/** *subslot* **/** *port*
- **13. clock source** {**internal** | **line** | **loop**}
- **14. cem-group** *number* **timeslots** *number*
- **15. exit**
- **16. interface cem** *slot* **/** *subslot* **/** *port*
- **17. cem** *group-number*
- **18. xconnect** *peer-router-id vcid* **pseudowire-class** *name*
- **19. udp port local** *local-udp-port* **remote** *remote-udp-port*
- **20. exit**

### **DETAILED STEPS**

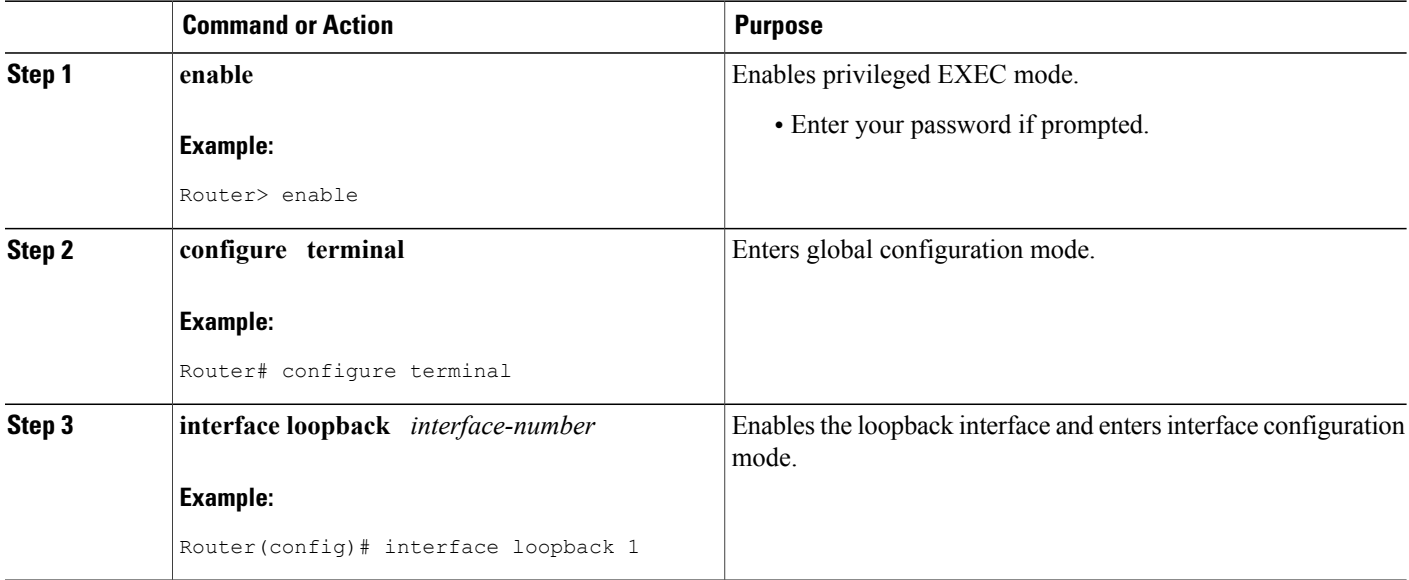

 $\mathbf I$ 

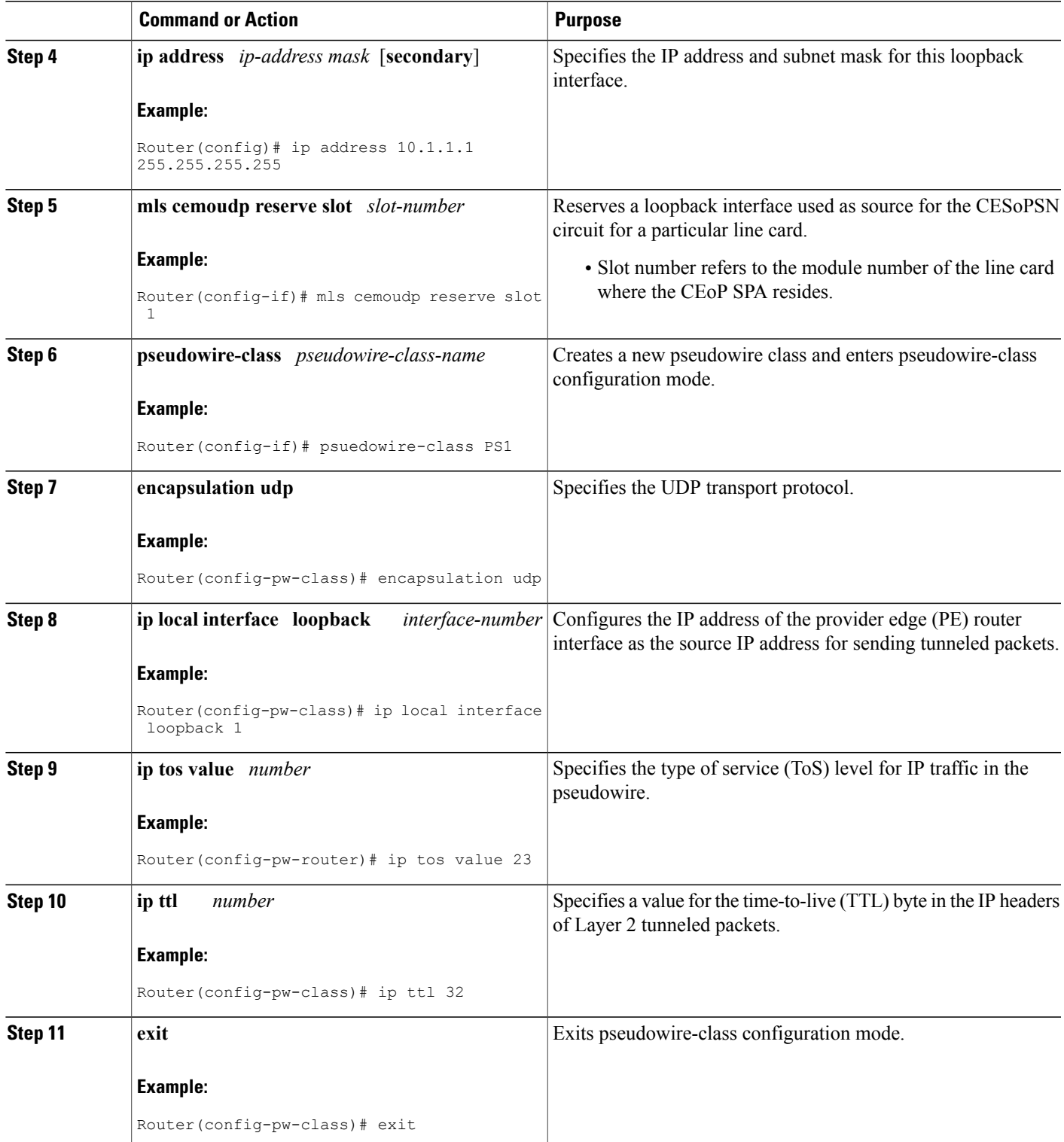

 $\overline{\phantom{a}}$ 

I

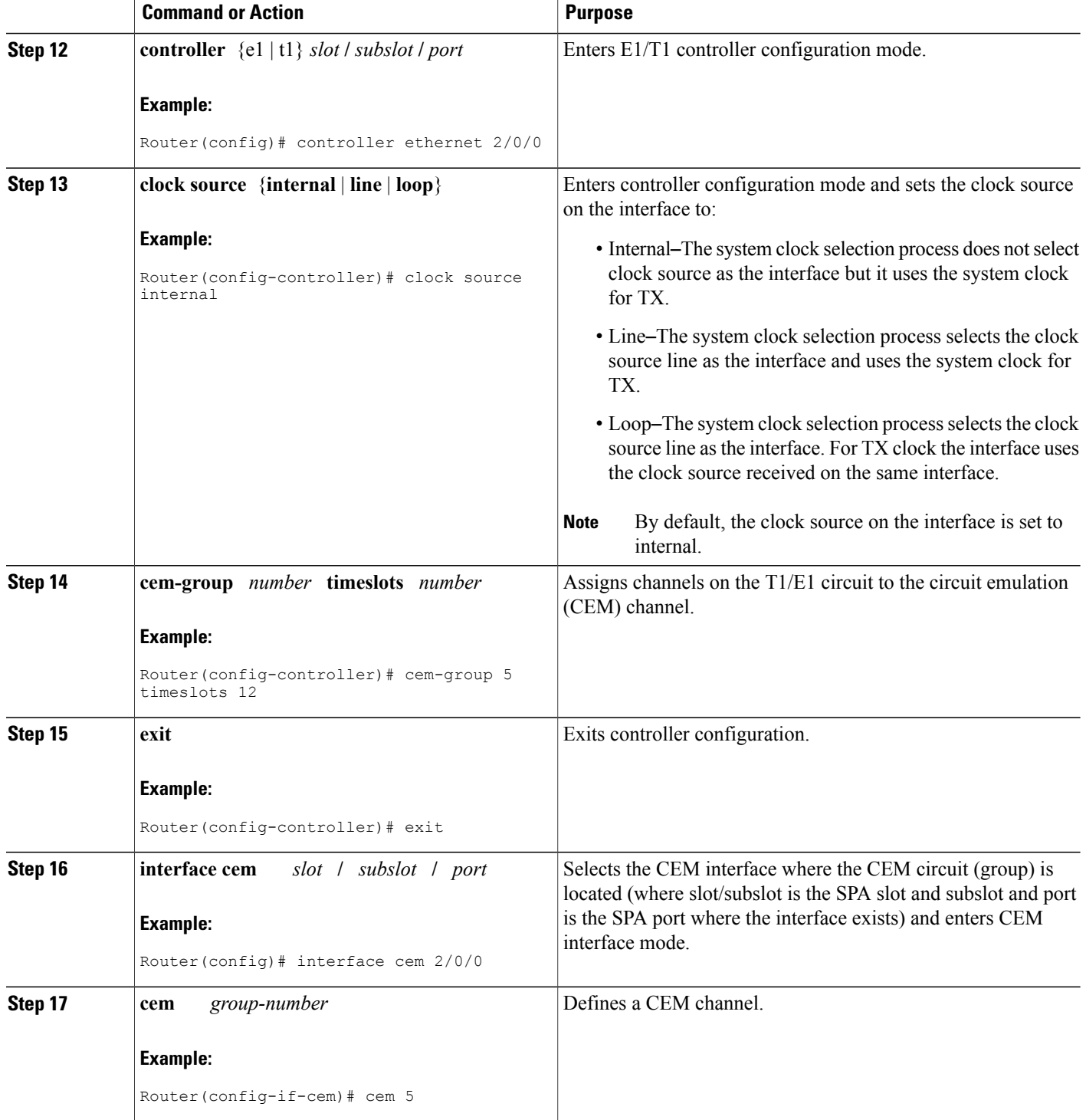

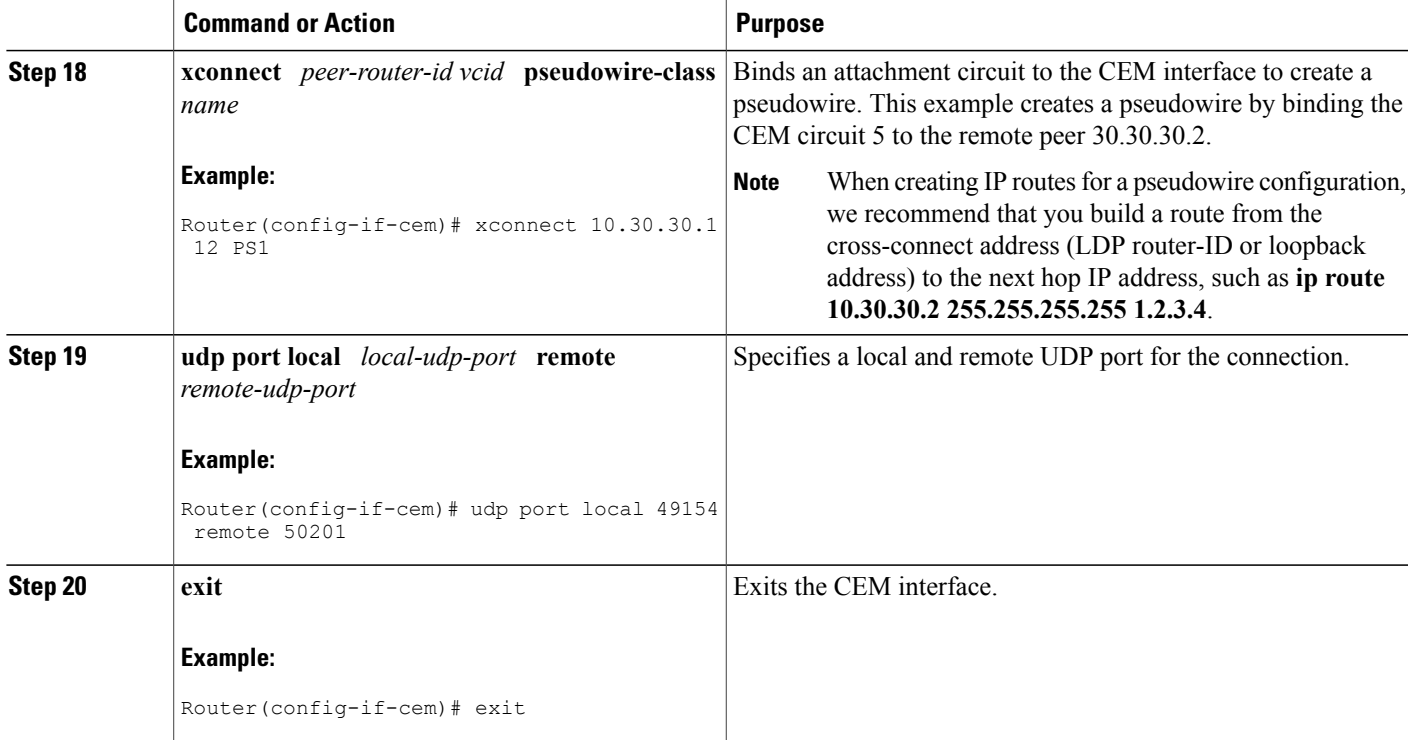

## <span id="page-6-0"></span>**Configuration Examples for Circuit Emulation Service over UDP**

### **Example Configuring Circuit Emulation Service over UDP**

```
Router> enable
Router# configure terminal
Router(config)# interface loopback 0
Router(config-if)# ip address 10.2.2.8 255.255.255.255
Router(config-if)# mls cemoudp reserve slot 2
Router(config)# pseudowire-class udpClass
Router(config-pw-class)# encapsulation udp
Router(config-pw-class)# ip local interface loopback 0
Router(config-pw-class)# ip tos value 100
Router(config-pw-class)# ip ttl 100
Router(config-pw-class)# exit
Router(config)# controller ethernet 2/0/0
Router(config-controller)# clock source internal
Router(config-controller)# cem-group 5 timeslots 1-24
Router(config-controller)# exit
Router(config)# interface cem 2/0/0
Router(config-if)# cem 5
Router(config-if-cem)# xconnect 10.30.30.2 305 pw-class udpClass
Router(config-if-cem)# udp port local 50000 remote 55000
Router(config-if-cem)# exit
```
T

# **Example Verifying the Configuration of Circuit Emulation Service over UDP**

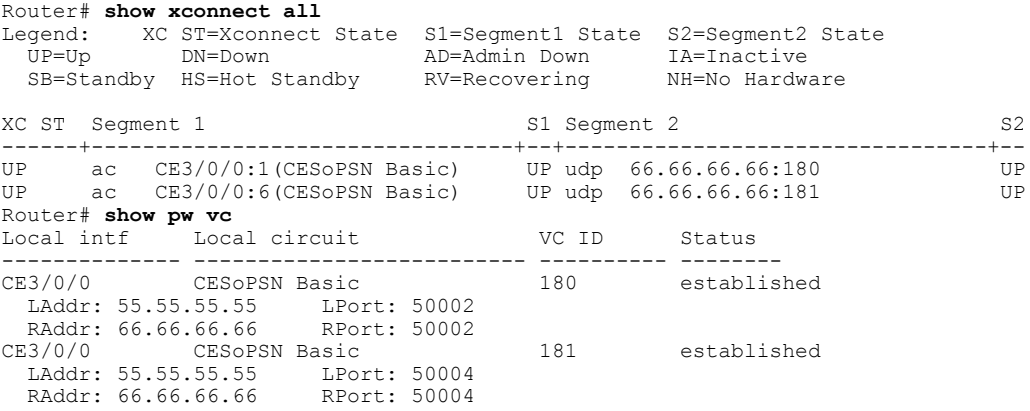

# <span id="page-7-0"></span>**Additional References**

The following sections provide references related to the MPLS High Availability feature.

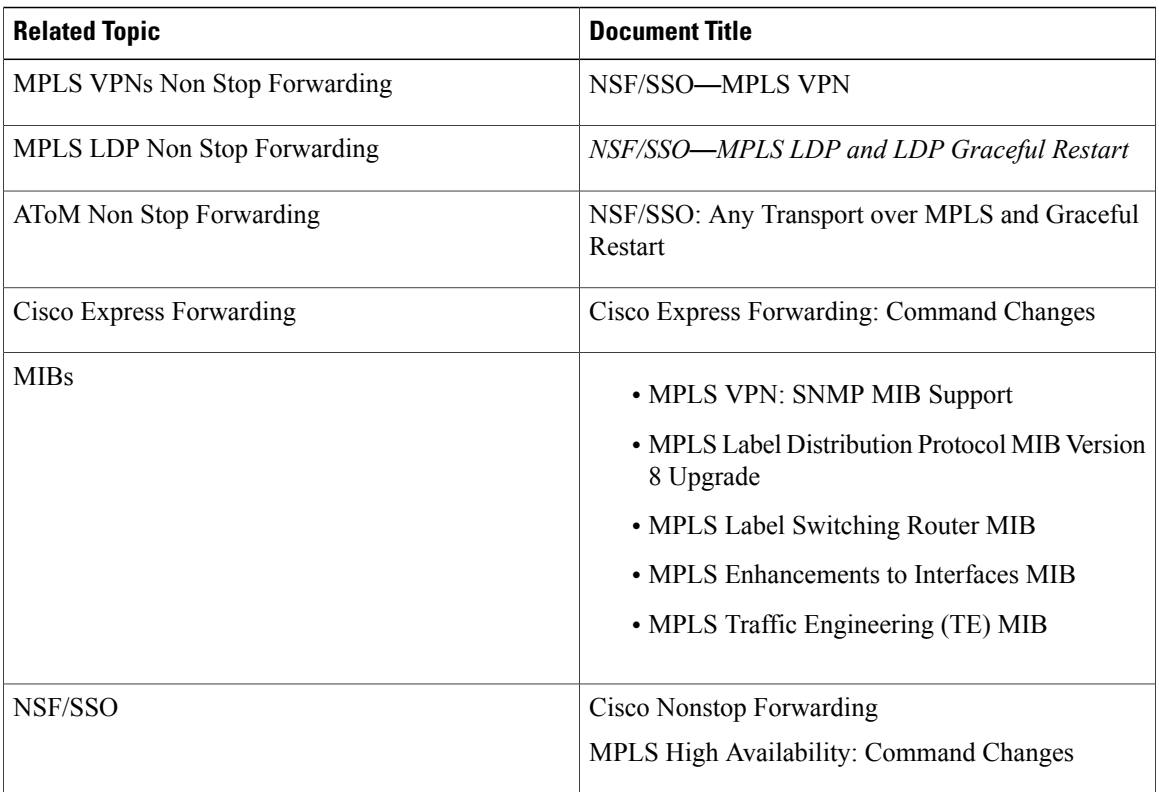

### **Related Documents**

### **Standards**

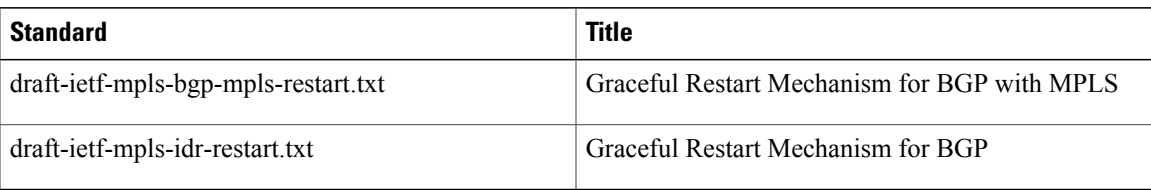

### **MIBs**

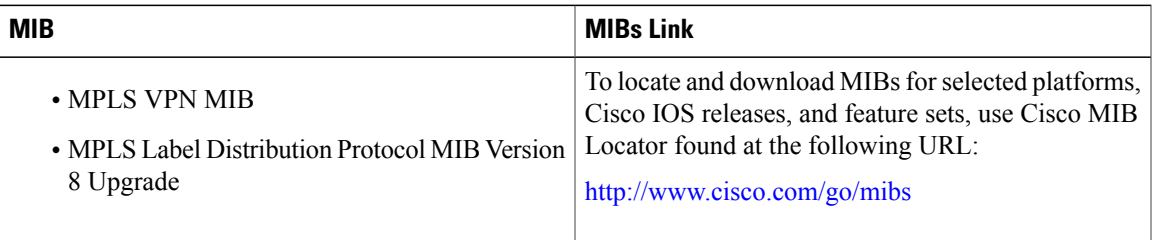

#### **RFCs**

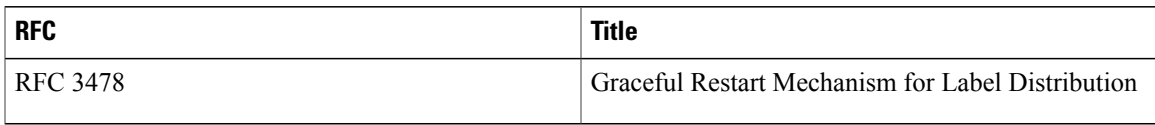

### **Technical Assistance**

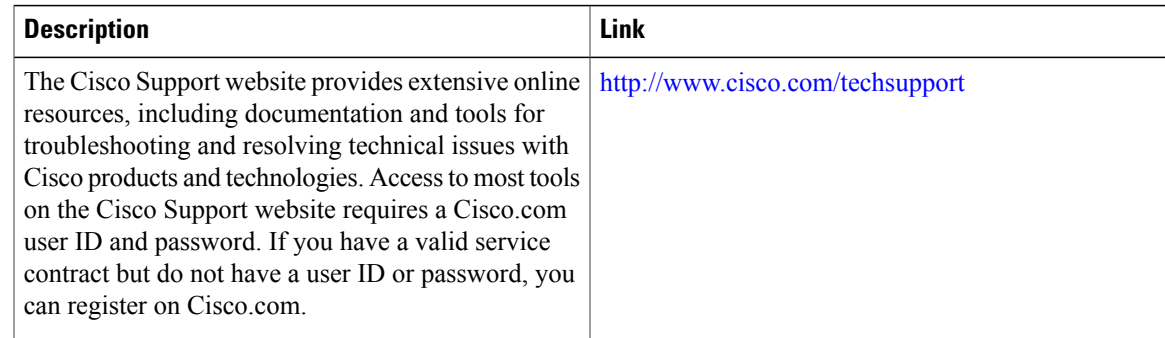

# <span id="page-8-0"></span>**Feature Information for Circuit Emulation Service over UDP**

The following table provides release information about the feature or features described in this module. This table lists only the software release that introduced support for a given feature in a given software release train. Unless noted otherwise, subsequent releases of that software release train also support that feature.

Use Cisco Feature Navigator to find information about platform support and Cisco software image support. To access Cisco Feature Navigator, go to [www.cisco.com/go/cfn.](http://www.cisco.com/go/cfn) An account on Cisco.com is not required.

1

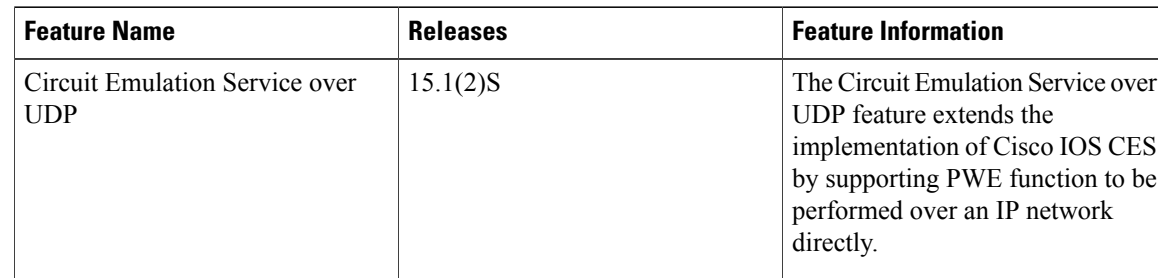

### **Table 1: Feature Information for Circuit Emulation Service over UDP**